#### utos.//www.yorg.com/strate.org/

## Step 1 – Define Your Business Rules in Natural Language

- Open a new Enterprise Architect Project.  $\cdot$  I
- Select the root node from the Project Browser and right-click the Context Menu.  $\cdot_{\text{C}}$
- ""brasiW gnieU loboM woM a bbA" vd bowollof "bbA". ipoloZ.  $\cdot \epsilon$
- Model Technology as indicated below. In the Select Model(s) dialog box, add the Business Rule Model template thom the Business Rule  $\cdot \mathbf{b}$

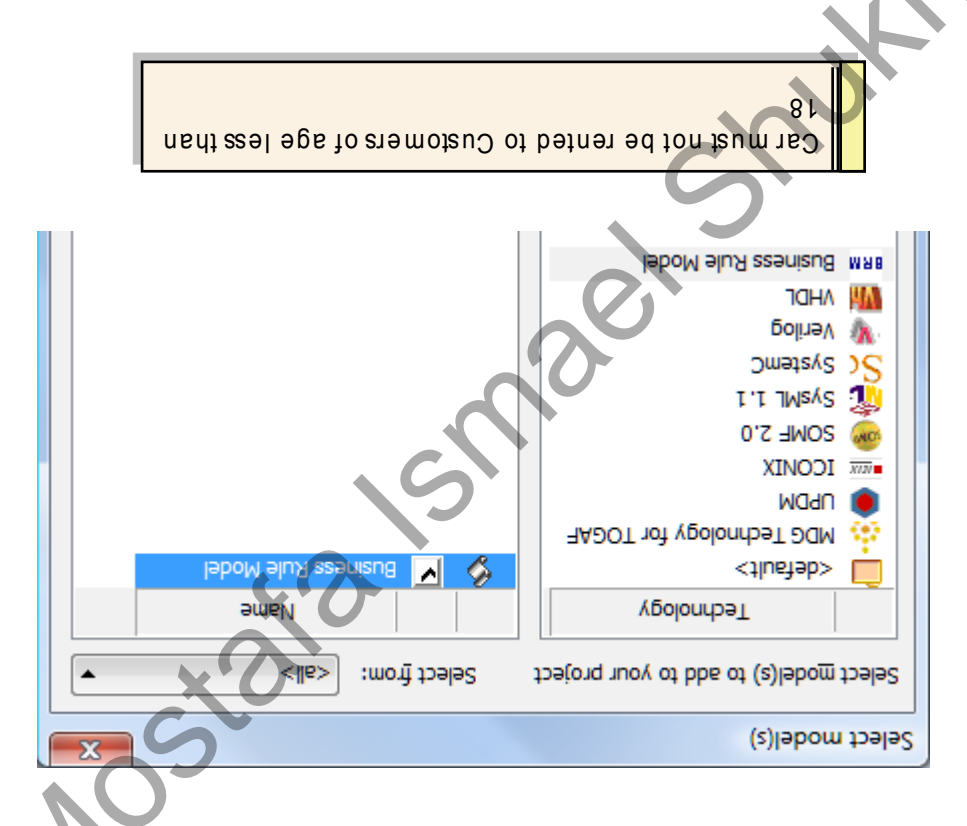

### Creating Your Rule Task elements

To create Rule task elements you will need to complete the following steps:

- Rule Model Template. From the Project Browser double-click on the Business Rules diagram created by the Business  $\cdot$ <sub>I</sub>
- Rule Task element to determine the eligibility of each customer who wishes to rent a car. Firom the Rule Modo Toolbox, drag a Rule 3 ake element onto the diagram View. We will use this  $\cdot$ <sup>7</sup>

Note: When modeling the Rule Flow, each Rule Task element must be moved under the

Series: Quick Start Guide

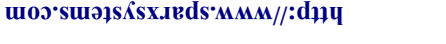

diagram. traceability diagram, you may then drag and drop the Rule Task elements onto the Rule Model automatically create a dependency relationship between the Rule Task and the rules. For the the appropriate Business Rules onto the rule composer view of the Rule Task element. This will Alternatively, you can create rule tasks directly under the Rule Flow diagram, then drag and drop appropriate Rule Flow diagram in the Project Browser in order to ensure proper code generation.

Label your Rule Task element "Determine Eligibility" as shown below.  $\cdot \epsilon$ 

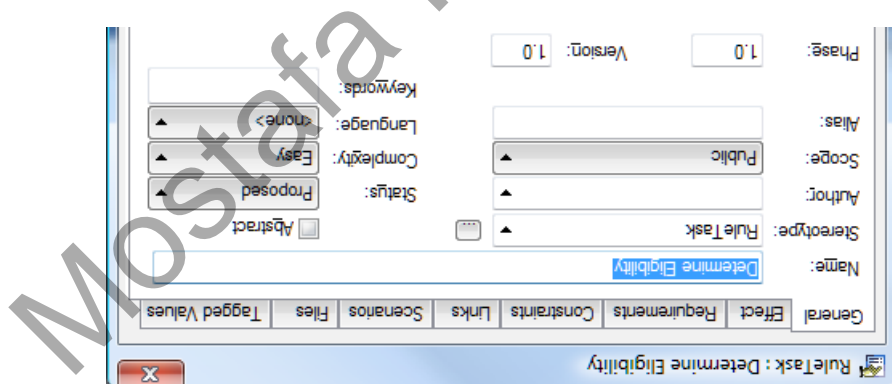

- **False.** Each Customer would have an attribute entitled "betermine Eligible" that could be either True or `t
- some of the information defined in this section will be used within your executable code.  $\cdot$   $\varsigma$
- check a customer's driving history and finally we want to ensure the customer has a valid license. Diagram View. One rule will be used to check a customer's age, a second rule bline used to From the Rule Model Toolbox, create three Business Rule elements and place them onto the  $\cdot$ 9
- Each business rule element will have the below tagged values that describes the rule: . L
- $snup_$  $500P$ C1  $\mathsf{parg}(\lambda)$ Effective From Description
	-
- $\mu$ oisja $\lambda$
- years of Age. elements. For example, to be eligible to rent a car you must have a valid license and be over 18 You will need dependencies between each Rule Task and their corresponding Business Rule  $\cdot$ 8
- The "Dependency" Relationatip may be found within the Rule Model Toolbox.  $\cdot$ 6
- without a valid license". 10. Define and label each Buisus Rule element, for example "Car must not be rented to Customers

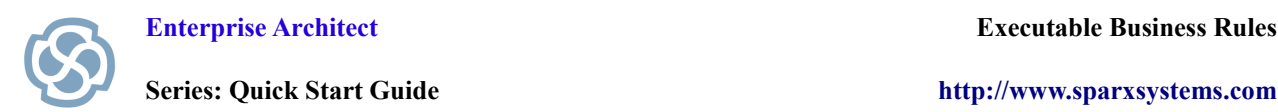

*The diagram below is an example of a completed Business Rule for Determine Eligibility.*

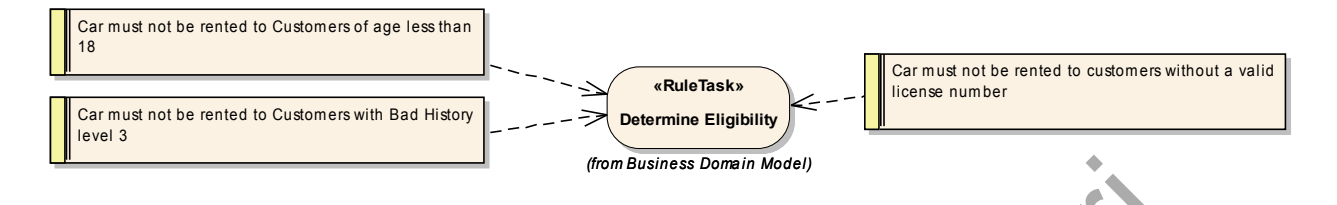

- 11. For each decision that needs to be made, place a Rule Task onto the Diagram View.
- 12. You will need to create a Rule Task for Determine Eligibility, Determine Rent Payable, Determine Penalty and Determine Total Amount Payable.
- 13. The price that a customer pays will be based on the size of car they rent and will need to take into account their previous driving history. If a customer has a poor driving history they will need to be financially penalized.

### **Using the Example Car Rental Model**

The completed set of Business Rules can be found within the Example Model that ships with every copy of Enterprise Architect. Open EAExample.eap to view the completed model. Select the package called Business Domain Model, followed by Business Rule Model. This package contains the completed model covered in this Quick Start Guide. The method of the method is the method in the method in the method in the method in the method in the method in the method in the method in the method in the size of cat they rent and will nee account their previous drivin

### **Section Review**

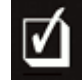

## **What have we learned?**

You have defined a series of Business Rules that govern the operation of your rental car system. Each Rule Task will validate a set of rules for a given task, such as "Determine Eligibility" and "Determine Total Amount Payable". These Business Rules will have to be modeled as logical expressions, from which Enterprise Architect can derive executable code.

#### **Where to next?**

The next step is to create a Business Domain Model that defines the vocabulary used by our Business Rules.

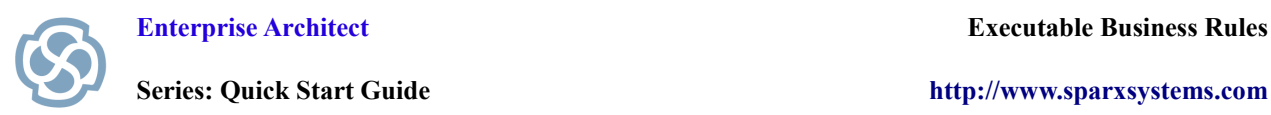

# *The Completed Set of Business Rules for our Car Rental System*

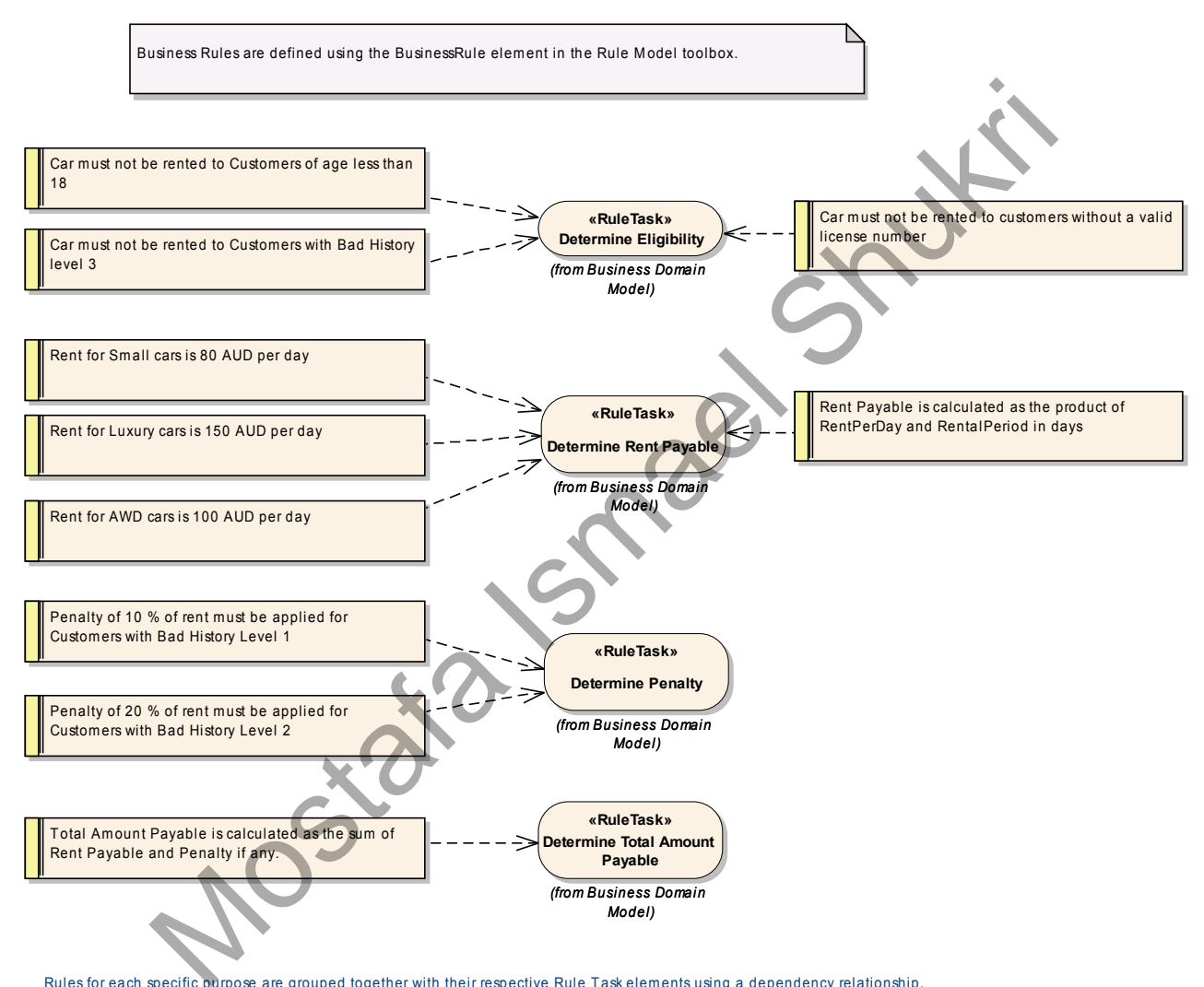

Rules for each specific purpose are grouped together with their respective Rule T ask elem ents using a dependency relationship.